# **Connecting the External Power Failure Bypass Unit**

**June 07, 2007**

#### **Overview**

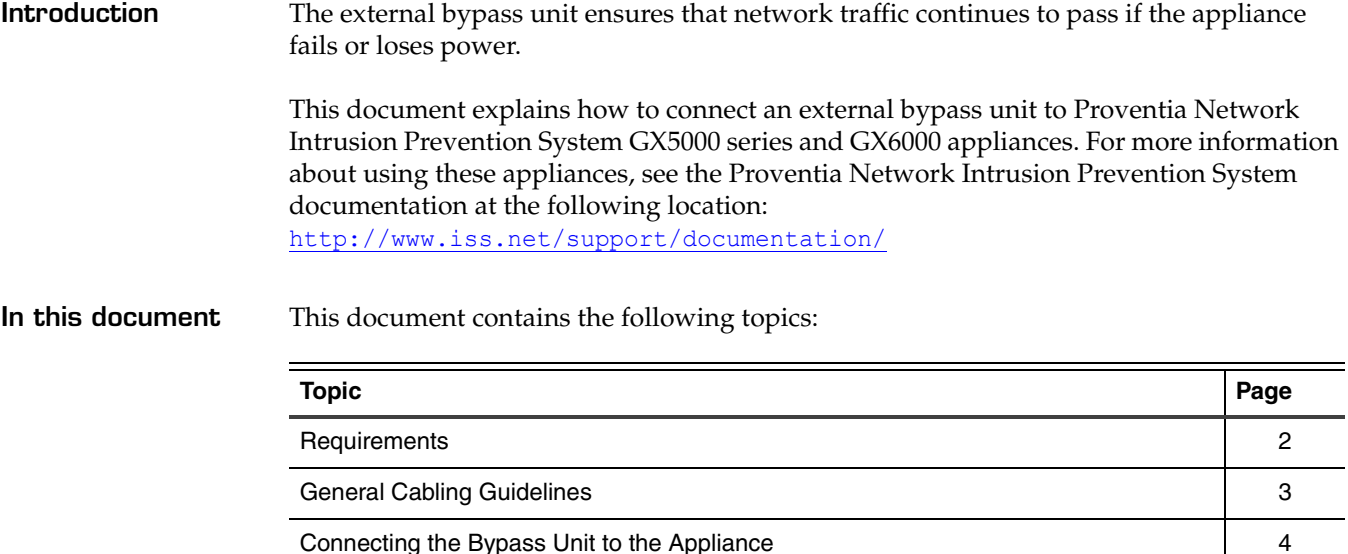

## <span id="page-1-0"></span>**Requirements**

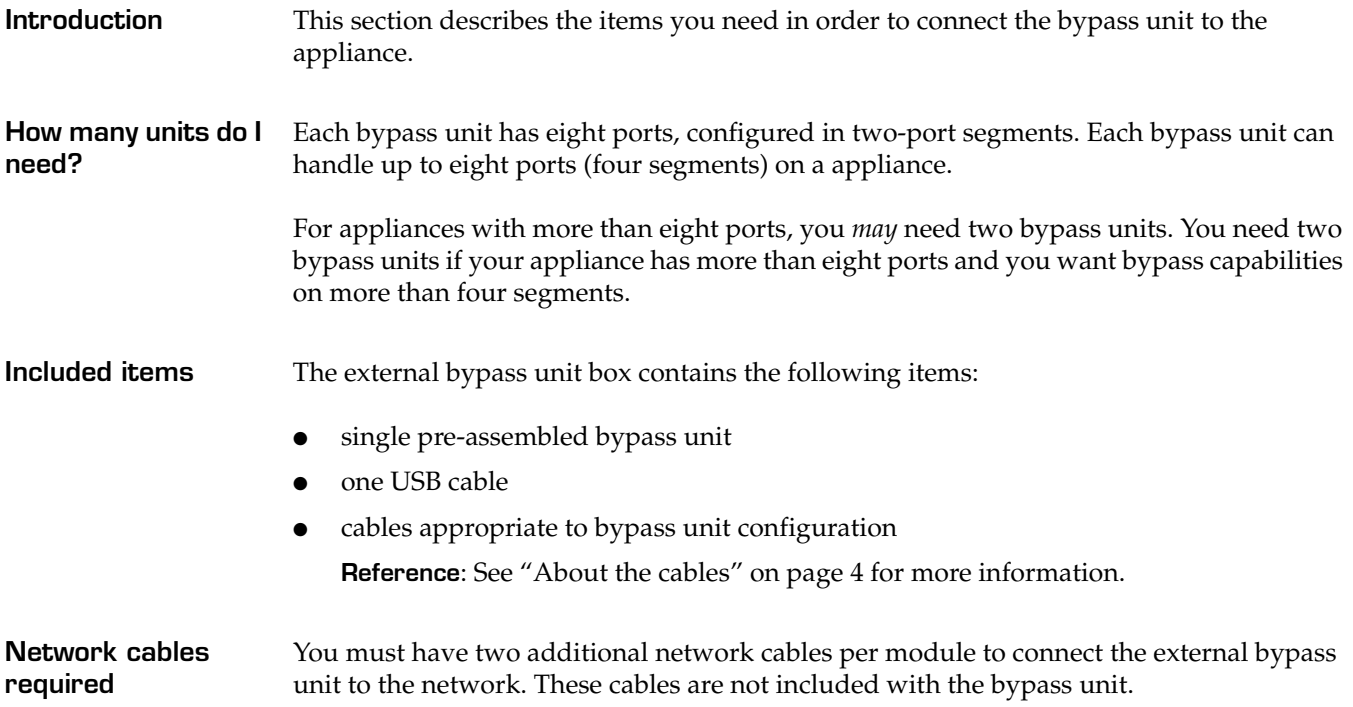

# <span id="page-2-0"></span>**General Cabling Guidelines**

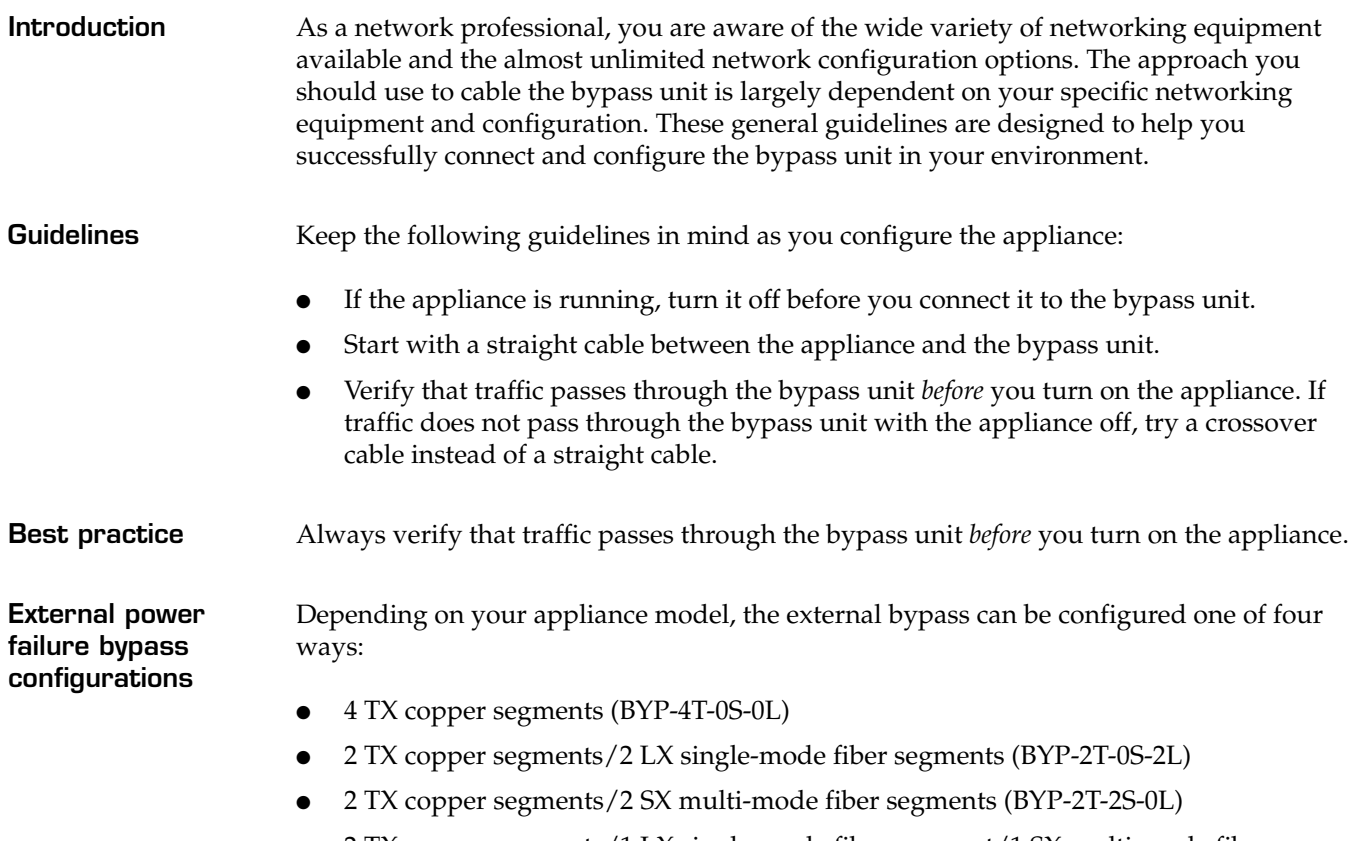

2 TX copper segments/1 LX single-mode fiber segment/1 SX multi-mode fiber segment (BYP-2T-1S-1L)

### <span id="page-3-0"></span>**Connecting the Bypass Unit to the Appliance**

**Introduction** This section describes how to connect the bypass unit to the appliance.

**External bypass diagram** Figure 1 illustrates the external bypass unit.

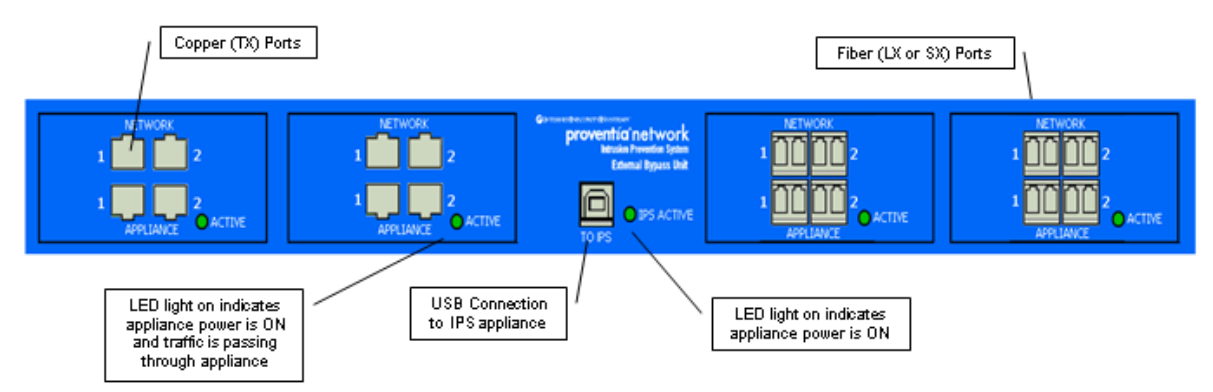

**Figure 1:** *External bypass unit*

**Note:** For illustration purposes, this figure displays two copper (TX) bypass modules and two fiber (SX or LX) modules. The configuration of your model may vary, depending on your network and appliance configuration.

<span id="page-3-1"></span>**About the cables** Depending on your appliance and external bypass unit configuration, your bypass unit comes with the following cables:

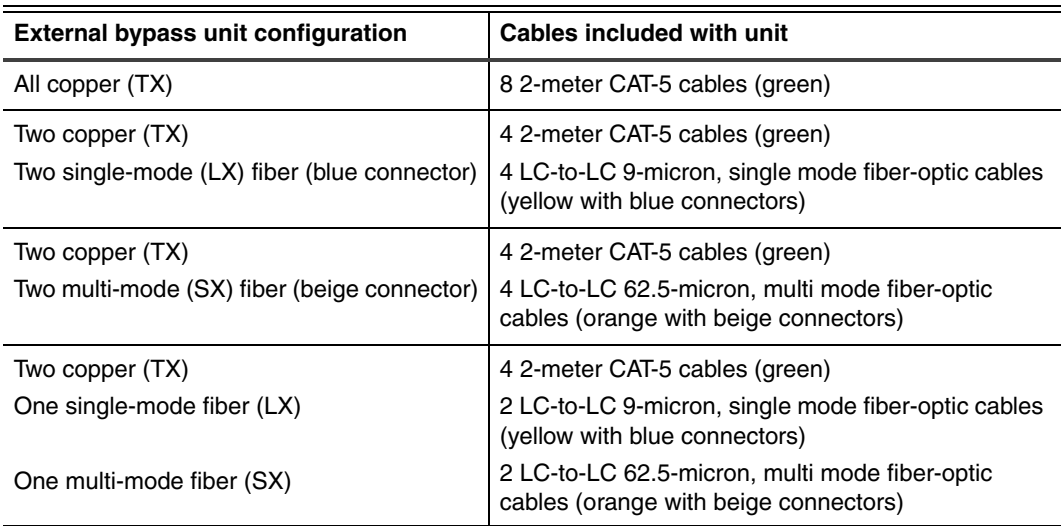

**Table 1:** *Cables* 

#### **Connecting the cables**

To connect the bypass unit to the appliance:

- 1. If the appliance is running, shut down the appliance.
- 2. Connect the cables from the network ports on the external bypass unit to your network.

Traffic passes into the bypass unit through Network Port 1 and passes out through Network Port 2.

3. Verify that traffic is flowing through the bypass unit.

**Tip:** To do this, ping through to a computer on the line-out side of the appliance. If you are able to ping the computer, traffic is flowing through the bypass unit.

4. Connect the cables from the ports on the external bypass unit to the corresponding ports on the appliance.

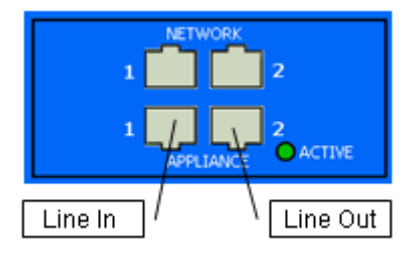

**Example**: Connect the bypass unit Appliance Port 1 to Protected Port 1A on the appliance, and then connect the bypass unit Appliance Port 2 to Protected Port 1B.

- 5. Connect the USB cable from the USB port labeled **To IPS** on the external bypass unit to either USB port on the appliance.
- 6. Power on the appliance.

When the appliance has power, the IPS Active light on the bypass unit is illuminated. When traffic is flowing normally, the Appliance Active light on each bypass module is illuminated.

**Removing external bypass unit** If you need to remove the bypass unit for any reason, you must first shut down the appliance. To reintroduce the bypass unit, follow the steps in "Connecting the cables." © Copyright IBM Corporation 2006, 2008. All Rights Reserved.

IBM and the IBM logo are trademarks or registered trademarks of International Business Machines Corporation in the United States, other countries, or both. ADDME, Ahead of the threat, BlackICE, Internet Scanner, Proventia, RealSecure, SecurePartner, SecurityFusion, SiteProtector, System Scanner, Virtual Patch, X-Force and X-Press Update are trademarks or registered trademarks of Internet Security Systems, Inc. in the United States, other countries, or both. Internet Security Systems, Inc. is a wholly-owned subsidiary of International Business Machines Corporation.

Microsoft, Windows, and Windows NT are trademarks of Microsoft Corporation in the United States, other countries, or both.

Other company, product and service names may be trademarks or service marks of others.

References in this publication to IBM products or services do not imply that IBM intends to make them available in all countries in which IBM operates.